......................................

作成 平成 17 年 8 月 03 日 修正 平成 31 年 3 月 15 日

### Web ページの公開手引き

#### 目 次

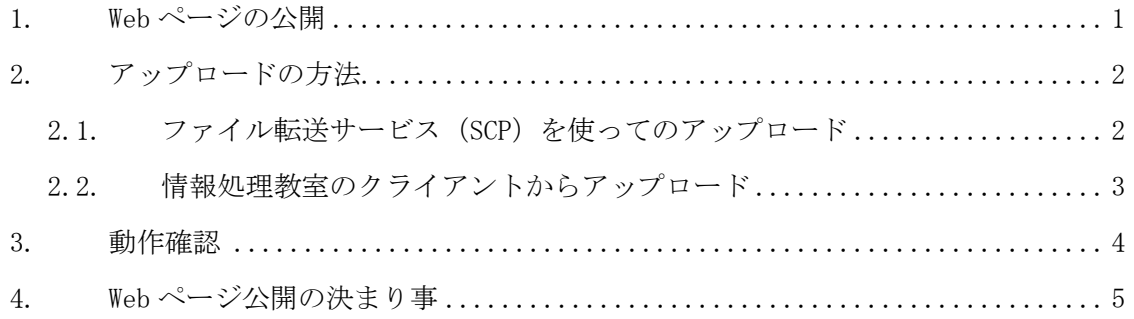

## 1. Web ページの公開

基本的に、Web ページを作成しただけでは他の人が見る事はできません。もし、あなたが デスクトップに作成した Web ページ用のファイルをインターネット上から閲覧することが できたなら、それは大変危険なことです。そのようなことを防ぐため、自分の Web ページ を公開するための「特定の場所」が設けられています。インターネット上の利用者は、Web ブラウザからその「特定の場所」のみを閲覧することができます。

本学における特定の場所とは、Linux のホームディレクトリ内にある「public\_html」で す。例えば、2017 年入学の学生でユーザ ID「g1700000」の場合は、

/NF/home/g170/g1700000/public\_html

となり、教員でユーザ ID「taro」の場合は、

/NF/home/kyoin0/taro/public\_html

となります。

 $\overline{\phantom{a}}$ 

この「public\_html」にアクセスして、ファイルをアップロードすると Web ページが公開 され、インターネット上から閲覧できるようになります。アップロードする方法には、「2.1. ファイル転送サービス<sup>1</sup>(SCP)を使ってのアップロード」と「2.2. 情報処理教室のクライ アントからアップロード」の大きく分けて 2 種類あります。

<sup>1</sup> データをアップロード・ダウンロードするサービスです。詳細はコンピュータ環境の使い方内「ファイル転送 サービスの利用手引き」をご参照ください。

Copyright(c) 2001-2019, Kyoto Sangyo University. All rights reserved.

■■ コンピュータ環境の使い方 ■■ コンピュータ環境の使い方 

## 2. アップロードの方法

## 2.1. ファイル転送サービス(SCP)を使ってのアップロード

ファイル転送サービスを使った場合、自宅からファイルのアップロードが可能です。 各サービスに対応したソフトウェアのインストールや接続の方法は、コンピュータ環境 の使い方「SCP を使用したファイル転送方法について」に紹介しています。

ファイルをアップロードするための接続先に関する設定情報は以下のとおりです。

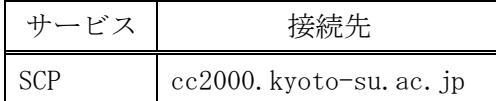

ここからは SCP の使い方を記述します。

1) cc2000.kyoto-su.ac.jp に接続後、「public\_html」をダブルクリックします。

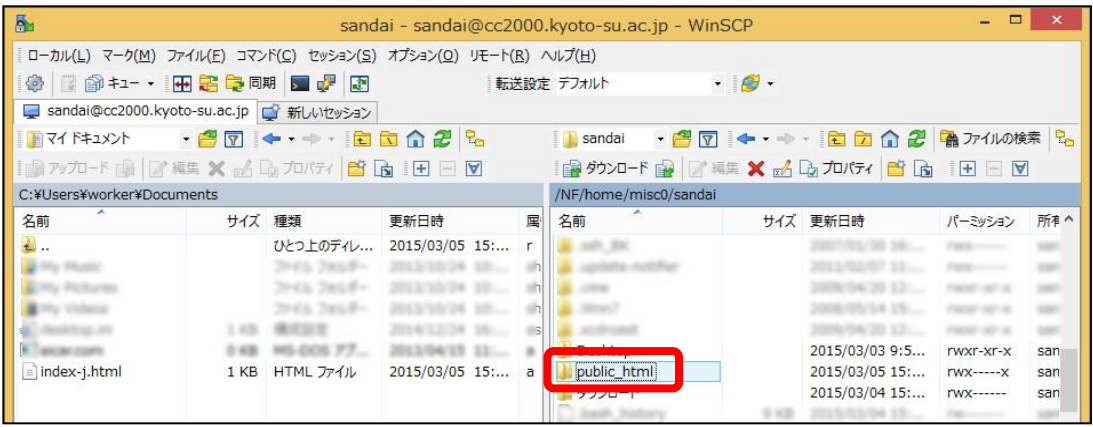

2) アップロードするファイルをドラッグ&ドロップでコピーし、アップロードします。

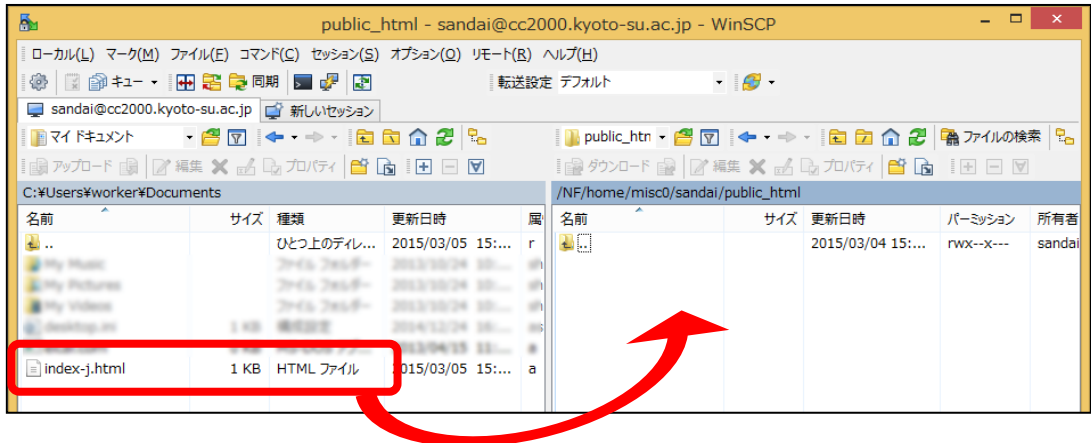

Copyright(c) 2001-2019, Kyoto Sangyo University. All rights reserved.

3) ファイルを public\_html に置いた時点でインターネットに公開されます。

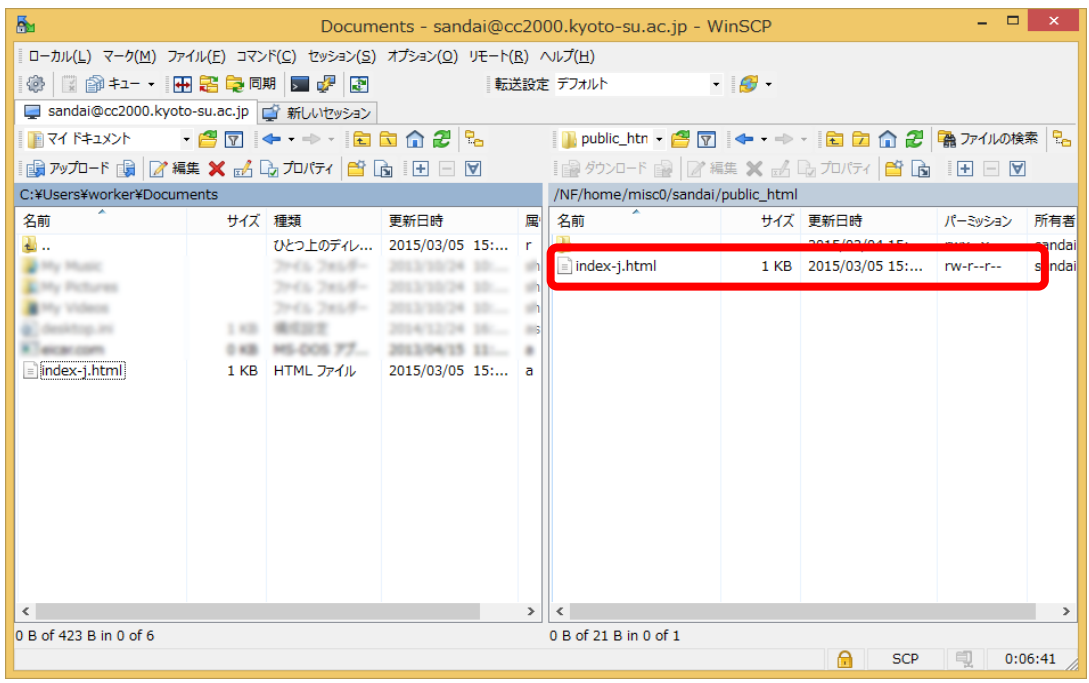

# 2.2. 情報処理教室のクライアントからアップロード

自宅からインターネットに接続できない状態であれば、DVD や USB メモリなどにファ イルを保存して、学内情報処理教室等の Linux 環境からアップロードすることが可能で す。

1) Linux を起動して左上のアイコンをクリックします。

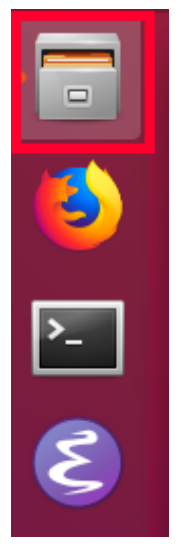

■■ コンピュータ環境の使い方 ■■ コンピュータ環境の使い方 

2) Public\_html をダブルクリックします。

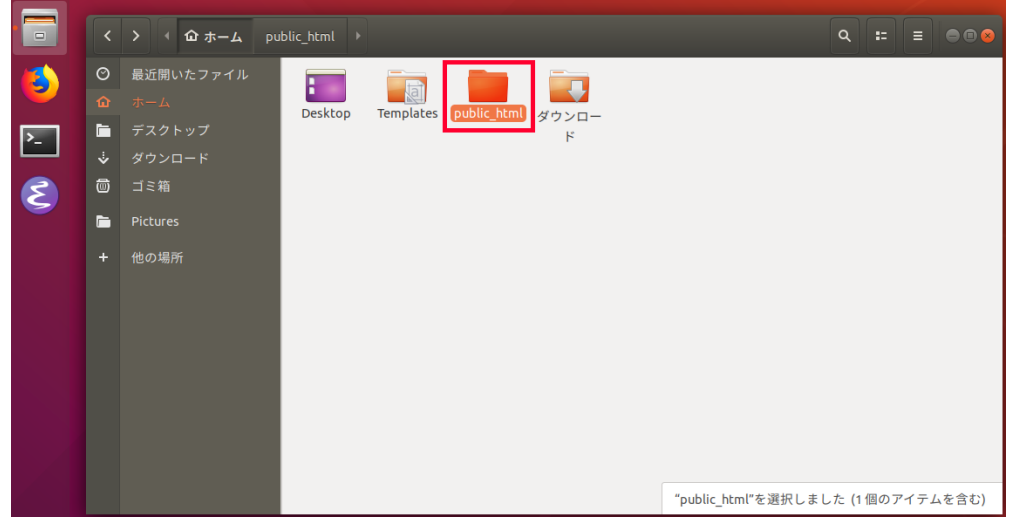

3) 必要なファイルをドラッグ&ドロップでコピーし、アップロードします。

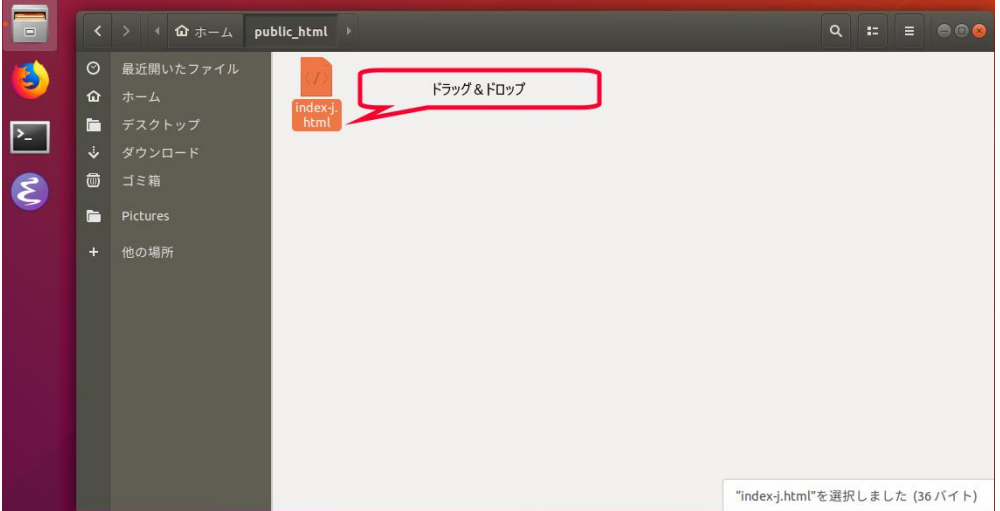

ファイルを public\_html に置いた時点でインターネットに公開されます。 実際に公開されているか確認しましょう。

## 3. 動作確認

実際に公開されているか確認しましょう。

Web ブラウザを起動し、アドレス欄に以下のように入力してください。

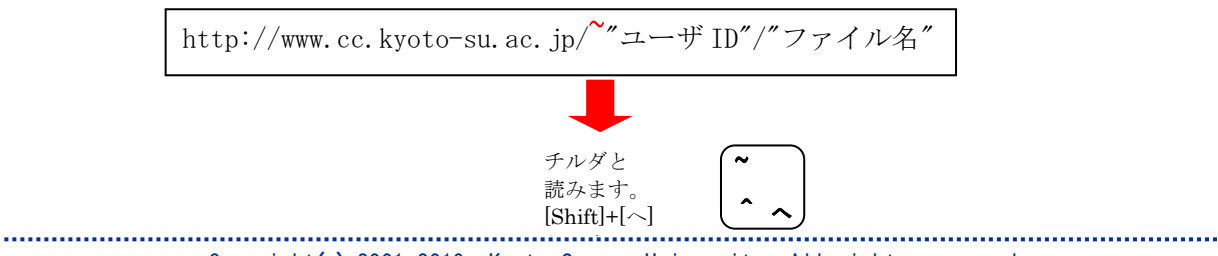

Copyright(c) 2001-2019, Kyoto Sangyo University. All rights reserved. と入力

#### ■■ コンピュータ環境の使い方 ■■ インコンコンコンコン 京都産業大学 情報センター

先ほどの学生のユーザ「g1700000」が「index-j.html」というファイルをアップロード したのであれば、

http://www.cc.kyoto-su.ac.jp/~g1700000/index-j.html

となり、教員ユーザ「taro」の場合は、

http://www.cc.kyoto-su.ac.jp/~taro/index-j.html

となります。

作成した html が表示すれば成功です。

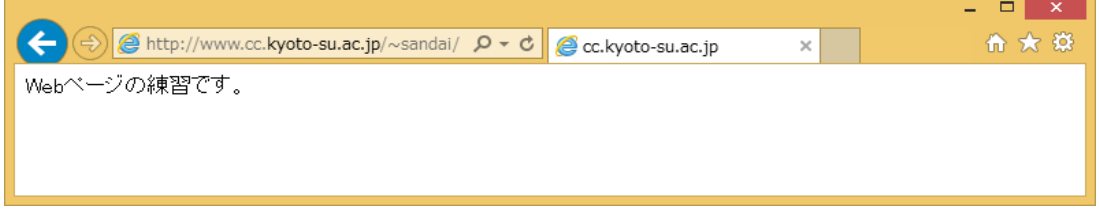

### 4. Web ページ公開の決まり事

ファイル名はすべて半角英数字にしてください。例えば、趣味を紹介するページなら hobby.html などの名前が分かりやすいでしょう。

トップページとなるファイルの名称は、日本語ページの場合 index-j.html、英語のペー ジの場合、index.html にしてください。このファイル名でない場合、本学個人 Web ページ から公開をする設定にしても正常に表示することができません。

また、内容に関して法律はもちろんネットワーク上でのエチケット(ネチケット)を守 ったものを作りましょう。詳しくはコンピュータ環境の使い方内「京都産業大学インター ネット利用に関するガイドライン」を熟読ください。